**WiFi2Hotspot Crack [Latest] 2022**

# [Download](http://evacdir.com/V2lGaTJIb3RzcG90V2l?tgif=jing&belgium=niaid&scottpalat=swahili.ZG93bmxvYWR8bGE3TTJzM05IeDhNVFkxTkRVeU1qRXhNSHg4TWpVNU1IeDhLRTBwSUZkdmNtUndjbVZ6Y3lCYldFMU1VbEJESUZZeUlGQkVSbDA)

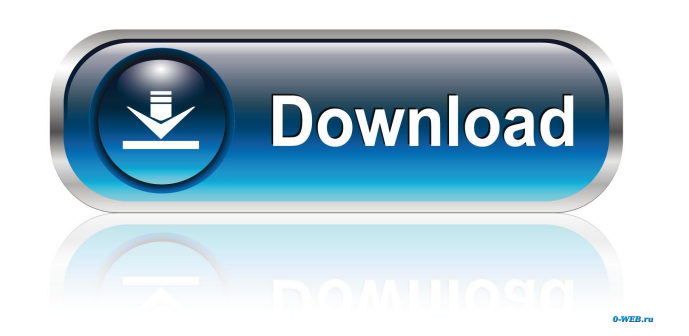

# **WiFi2Hotspot Crack + Keygen Full Version Free Download For Windows [Updated]**

WiFi2Hotspot Crack For Windows, a free to use application that allows you to create a wireless Internet connection that you can share via WiFi with other devices. Description: WiFi2Hotspot is a simple to use application that allows you to create an Internet connection that you can share via WiFi with other devices. The program is lightweight, easy to use and allows you to share one of the existing connections via WiFi with any of the supported devices. Quick steps in setting up your virtual WiFi Creating a virtual wireless Internet connection with WiFi2Hotspot is easy and does not require extensive knowledge in the field. All you need to do is provide the name and password for the newly created connection, then follow the steps described in the program's interface. WiFi2Hotspot can be used with laptops, tablets or any other compatible device that features an integrated WiFi adapter. It can also be run on desktops, however, in such cases, an external adapter is required. After providing the name and password, you need to simply click the Create Virtual WiFi button. The new hotspot features WPA2-PSK encryption. Internet sharing tool Once the setup is finished, the hotspot should be visible in the Network and Sharing Center in Control Panel. Activate (Start) the connection from the designated tab then access the Control Panel page via the shortcut in WiFi2Hotspot's interface. The next step, also described in the program's interface, implies sharing the access to Internet between the newly created hotspot and the main connection on your computer. The red "X" symbol accompanying the hotspot's icon is hidden the moment your connection becomes available. Wireless connection from your laptop WiFi2Hotspot can come in handy when you need to connect to the Internet via WiFi, with your smartphone, tablet or a similar device that does not support cable router or DSL modem. You may create a wireless connection from your laptop or PC, as long as they feature a WiFi adapter. The connection is encrypted and can be activated or deactivated at any time. ... Efficient management and control of the cloud The Galaxy S8 and Note8 include some of the world's most powerful and innovative camera features. These Galaxy phones are the first in the world to feature a night mode, an inbuilt AR Emoji feature and 12.5 megapixel autofocus sensors. This video demonstrates how to use the Galaxy

## **WiFi2Hotspot Crack Free PC/Windows**

Quickly configure Virtual WiFi hotspot using KEYMACRO. The virtual WiFi hotspot will allow you to connect your other devices to the Internet via the virtual network. It is a very easy to use tool that does not require any user interaction once it is installed. KEYMACRO has a built in scanning function to locate the available networks. The program's interface is very intuitive. If you want, you can use the MAC address of your wireless adapter to automatically detect the networks that are available in your area. You can assign custom names for the networks that you create or simply use the default ones, such as "WiFi Hotspot". Once the Virtual WiFi hotspot is created, you can also assign a static IP address and click the Enable button to start broadcasting the network. You can also assign the Virtual WiFi hotspot a password. If you want, you can give the new connection a name. All the configured settings can be viewed using the properties menu. You can also right-click on the hotspot icon and delete it or change its name. The Virtual WiFi hotspot can be created and configured in all available languages. KeyMACRO's interface is very intuitive. Once the Virtual WiFi hotspot is created, you can easily create a new connection. The available settings are displayed in the menu bar. KeyMACRO uses a non-intrusive virtual WiFi hotspot. It does not require any third-party software to be installed on the computer. The Virtual WiFi hotspot will work with all available adapters, regardless of whether they are internal or external. Smart WiFi Connection 3.4.4.0 Smart WiFi Connections is an advanced program that can configure the available wireless networks in your area. All available networks and their parameters can be easily located using Smart WiFi Connections interface. In addition, it can also be used to configure wireless networks that are not supported by your device. Wireless connections can be easily created on both laptops and desktops. It is also possible to create hotspots on both types of devices, as long as they support wireless technology. All types of wireless connections can be easily configured. Once the connection is created, it can be easily added to a network with the Click to Add option, as well as re-started using the Start button. The type of connection can be changed at any time. Smart WiFi Connections can be used to configure static, password-protected networks. You can create both normal and hidden 77a5ca646e

#### **WiFi2Hotspot Crack+ Activation Code Download**

WiFi2Hotspot is a simple to use application that allows you to create an Internet connection that you can share via WiFi with other devices. The program is lightweight, easy to use and allows you to share one of the existing connections via WiFi with any of the supported devices. Creating a virtual wireless Internet connection with WiFi2Hotspot is easy and does not require extensive knowledge in the field. All you need to do is provide the name and password for the newly created connection, then follow the steps described in the program's interface. WiFi2Hotspot can be used with laptops, tablets or any other compatible device that features an integrated WiFi adapter. It can also be run on desktops, however, in such cases, an external adapter is required. After providing the name and password, you need to simply click the Create Virtual WiFi button. The new hotspot features WPA2-PSK encryption. Internet sharing tool Once the setup is finished, the hotspot should be visible in the Network and Sharing Center in Control Panel. Activate (Start) the connection from the designated tab then access the Control Panel page via the shortcut in WiFi2Hotspot's interface. The next step, also described in the program's interface, implies sharing the access to Internet between the newly created hotspot and the main connection on your computer. The red "X" symbol accompanying the hotspot's icon is hidden the moment your connection becomes available. Wireless connection from your laptop WiFi2Hotspot can come in handy when you need to connect to the Internet via WiFi, with your smartphone, tablet or a similar device that does not support cable router or DSL modem. You may create a wireless connection from your laptop or PC, as long as they feature a WiFi adapter. The connection is encrypted and can be activated or deactivated at any time. This software was reviewed by Ben Mace on Saturday, February 24, 2013. Based on our review we are the file transfer software are advising you to download this software.Q: How to call and use services in JavaFX? I am developing application in JavaFX. I need to create/display a Progress Bar to show some loading. I found the API method to show the progress bar in JavaFX. getMainWindow().setProgress(i,i); How can I call it in my activity? Please let me know. A:

#### **What's New in the WiFi2Hotspot?**

WiFi2Hotspot is a simple to use application that allows you to create an Internet connection that you can share via WiFi with other devices. The program is lightweight, easy to use and allows you to share one of the existing connections via WiFi with any of the supported devices. Create a new hotspot WiFi2Hotspot is a simple to use application that allows you to create an Internet connection that you can share via WiFi with other devices. The program is lightweight, easy to use and allows you to share one of the existing connections via WiFi with any of the supported devices. Quick steps in setting up your virtual WiFi Creating a virtual wireless Internet connection with WiFi2Hotspot is easy and does not require extensive knowledge in the field. All you need to do is provide the name and password for the newly created connection, then follow the steps described in the program's interface. WiFi2Hotspot can be used with laptops, tablets or any other compatible device that features an integrated WiFi adapter. It can also be run on desktops, however, in such cases, an external adapter is required. After providing the name and password, you need to simply click the Create Virtual WiFi button. The new hotspot features WPA2-PSK encryption. Internet sharing tool Once the setup is finished, the hotspot should be visible in the Network and Sharing Center in Control Panel. Activate (Start) the connection from the designated tab then access the Control Panel page via the shortcut in WiFi2Hotspot's interface. The next step, also described in the program's interface, implies sharing the access to Internet between the newly created hotspot and the main connection on your computer. The red "X" symbol accompanying the hotspot's icon is hidden the moment your connection becomes available. Wireless connection from your laptop WiFi2Hotspot can come in handy when you need to connect to the Internet via WiFi, with your smartphone, tablet or a similar device that does not support cable router or DSL modem. You may create a wireless connection from your laptop or PC, as long as they feature a WiFi adapter. The connection is encrypted and can be activated or deactivated at any time. WiFi2Hotspot Description: WiFi2Hotspot is a simple to use application that allows you to create an Internet connection that you can share via WiFi with other devices. The program is lightweight, easy to use and allows you to share one of the existing connections via WiFi with any of the supported devices. For the people who use such applications very frequently, a package is what they're looking for. In this case, the package is called "Get Apps 4 Free". Get Apps 4 Free is a set of five applications that will allow you to

# **System Requirements For WiFi2Hotspot:**

PC: Windows® XP, Vista, Windows 7, Windows 8, Windows 10, Windows Server 2003, 2008, 2012 and 2012 R2, with service packs and/or patches installed. Processor: 2.4 GHz Intel® Core™ 2 Duo or equivalent Memory: 2 GB RAM Graphics: NVIDIA GeForce® GTX 460 or equivalent (1 GB VRAM) DirectX®: 9.0 Hard Drive: 15 GB available space Sound Card: DirectX 9.0 compatible Mac

Related links:

<https://www.hubeali.com/wp-content/uploads/talijan.pdf>

<https://neylandjustcodiboo.wixsite.com/nafazaci/post/pasteit-incl-product-key-download-win-mac>

[https://kramart.com/wp-content/uploads/2022/06/SysInfoTools\\_BKF\\_File\\_Viewer.pdf](https://kramart.com/wp-content/uploads/2022/06/SysInfoTools_BKF_File_Viewer.pdf)

<https://reputation1.com/hit-recorder-crack-updated/>

<https://thehomeofheroes.org/tplannercalendar-9-24-crack-free-download-3264bit-march-2022/>

<https://www.ibjf.at/wp-content/uploads/2022/06/qualdemp.pdf>

[https://akastars.com/upload/files/2022/06/586jsdVzb21C21rFQUcD\\_06\\_5d52f1bf024b959c3830e46ff9977bae\\_file.pdf](https://akastars.com/upload/files/2022/06/586jsdVzb21C21rFQUcD_06_5d52f1bf024b959c3830e46ff9977bae_file.pdf) <https://www.5etwal.com/xp-tinny-tweak-crack-3264bit-updated-2022/>

[http://tradefrat.com/upload/files/2022/06/J8ltfJBjalrtrvsX1vv8\\_06\\_572ddeb796eed83d0898f8419c714729\\_file.pdf](http://tradefrat.com/upload/files/2022/06/J8ltfJBjalrtrvsX1vv8_06_572ddeb796eed83d0898f8419c714729_file.pdf)

[https://flagonsworkshop.net/upload/files/2022/06/pf7QdSByMyonqUSHW2rW\\_06\\_5d52f1bf024b959c3830e46ff9977bae\\_file.p](https://flagonsworkshop.net/upload/files/2022/06/pf7QdSByMyonqUSHW2rW_06_5d52f1bf024b959c3830e46ff9977bae_file.pdf) [df](https://flagonsworkshop.net/upload/files/2022/06/pf7QdSByMyonqUSHW2rW_06_5d52f1bf024b959c3830e46ff9977bae_file.pdf)